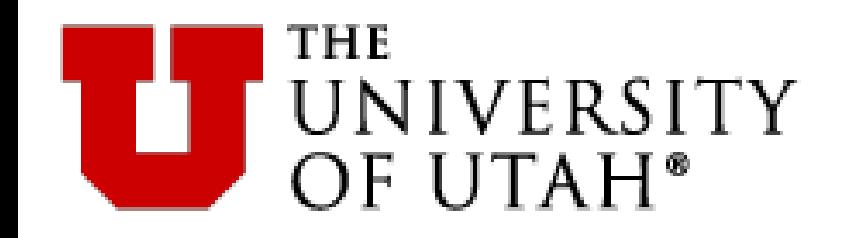

## **PaymentWorks**

## **Vendor Registration Tool**

**March 2023**

# PaymentWorks

BUILDING TRUST IN SUPPLIER RELATIONSHIPS

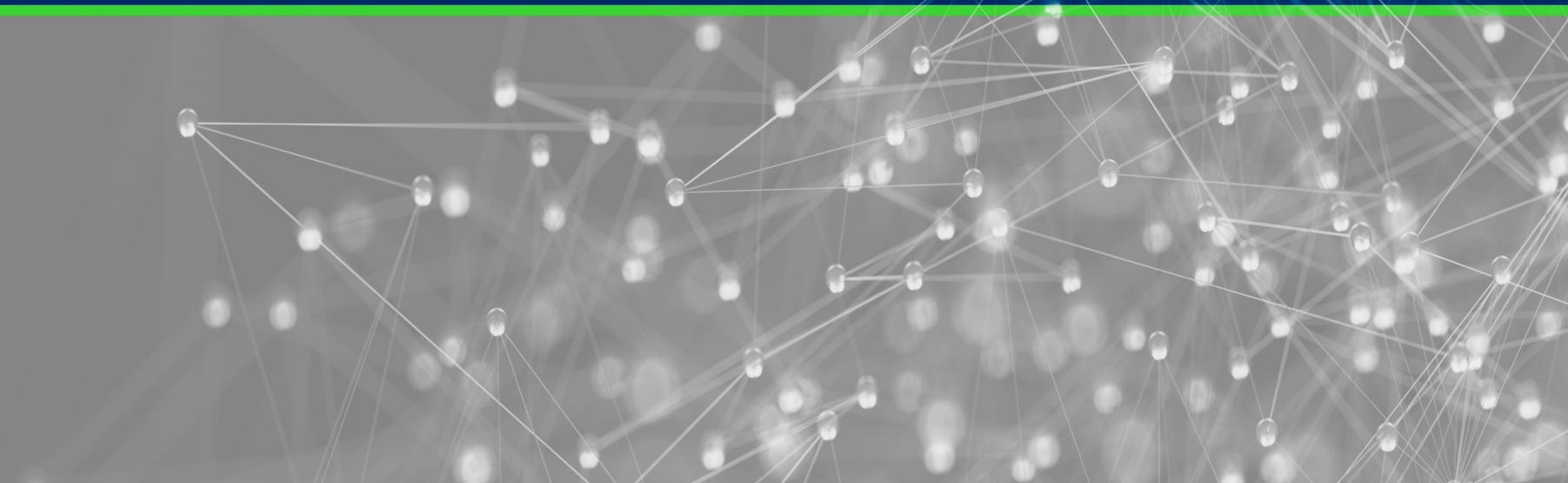

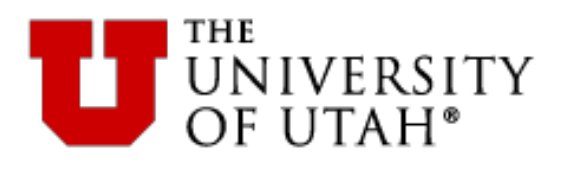

What is PaymentWorks?

- PaymentWorks is a cloud-based onboarding application for automating the vendor registration process
- Purchasing and Vendor Management are able to send email invitations to vendors to register online
- Vendors can register and maintain their own information through an assigned self-service account
- Currently utilized at a number of higher education institutions including Johns Hopkins, UC Davis, BYU, and now the University of Utah.

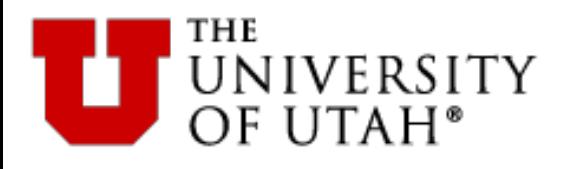

- Reasons for Transitioning:
	- PaymentWorks is a more stable, more supportable tool
	- This will eliminate many calls to respond to questions about invoice payments
	- A vendor may set up ACH payments automatically via the PaymentWorks registration form – it is now a onestep process!
	- The tool will provide self-service for vendors, including the ability to check payment status on outstanding invoices (anticipated  $FY24$ )  $\frac{3}{3}$

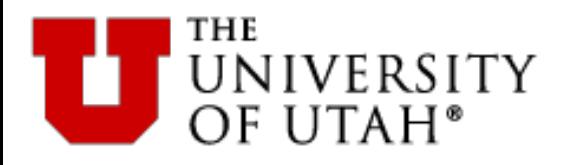

## **Vendor Types**

- PO vs ePR Vendors
	- We will be able to use PaymentWorks for ePR and PO vendors
- Domestic vs Foreign Vendors
	- We are currently able to use the tool to register domestic vendors only
- Other Vendor Types
	- Eventually, we will be able to use the tool with foreign vendors and Refund & Reimbursement vendors. This will happen in future phases of the project

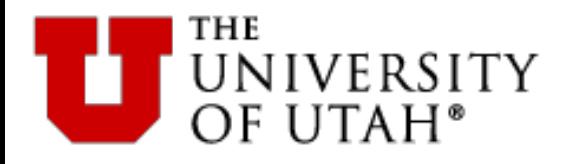

- Login via SSO
	- Make sure you are logged in to your University email system using your Unid and password
- Alternately, you can use this URL:

https://www.paymentworks.com/app

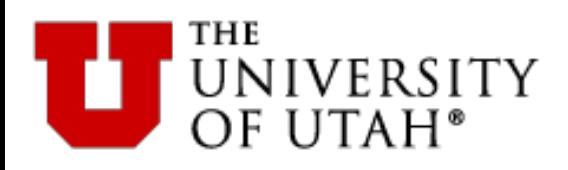

#### **Page Page**  $H<sub>omo</sub>$ Home Page

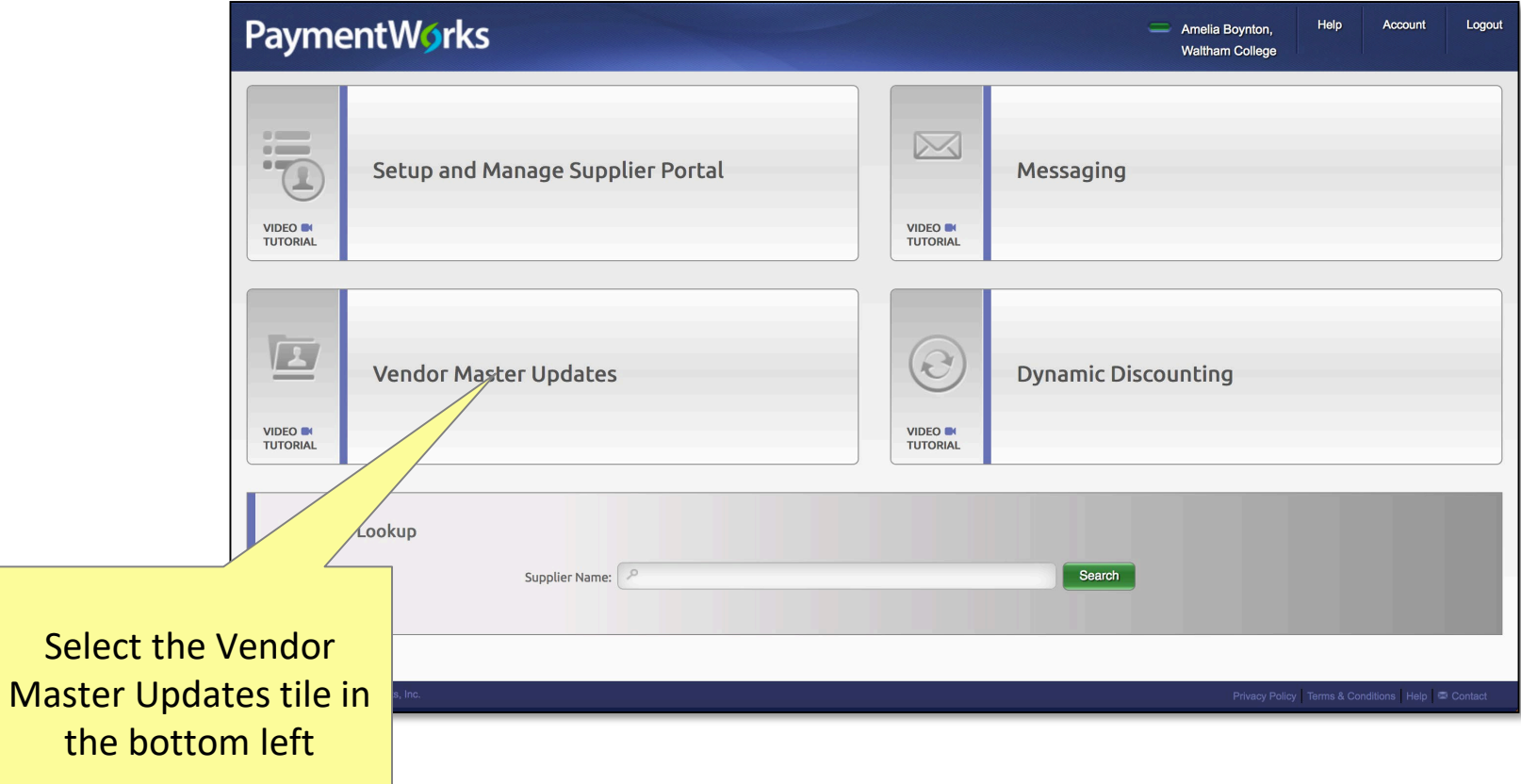

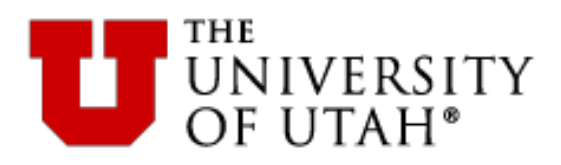

#### **Onboarding Dashboard** Dashboard

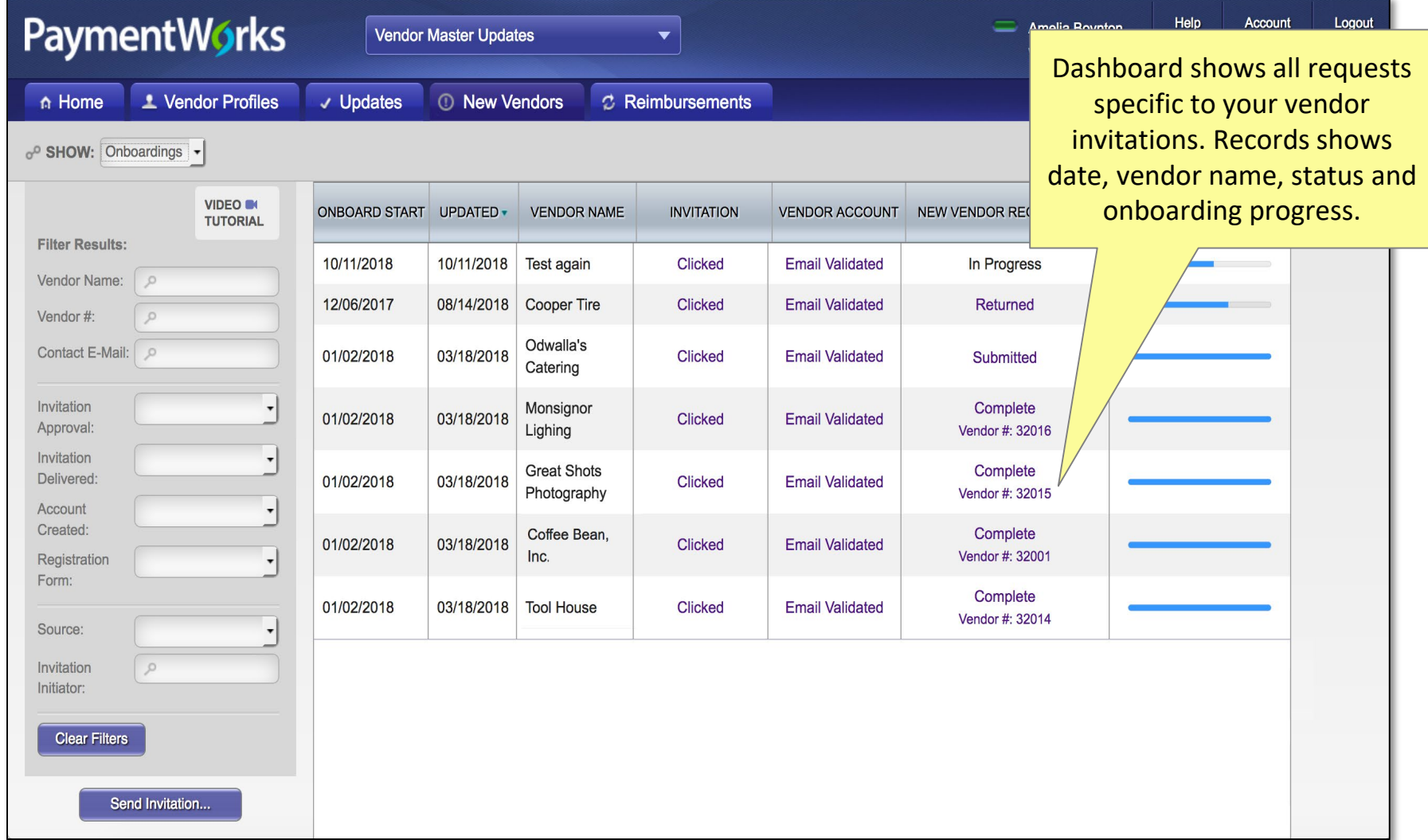

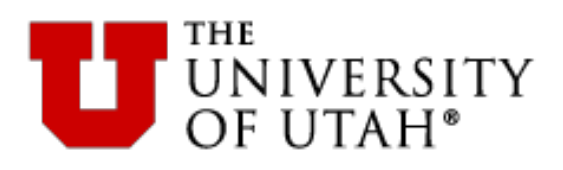

#### **Sending Invitations** Vendor Invitation

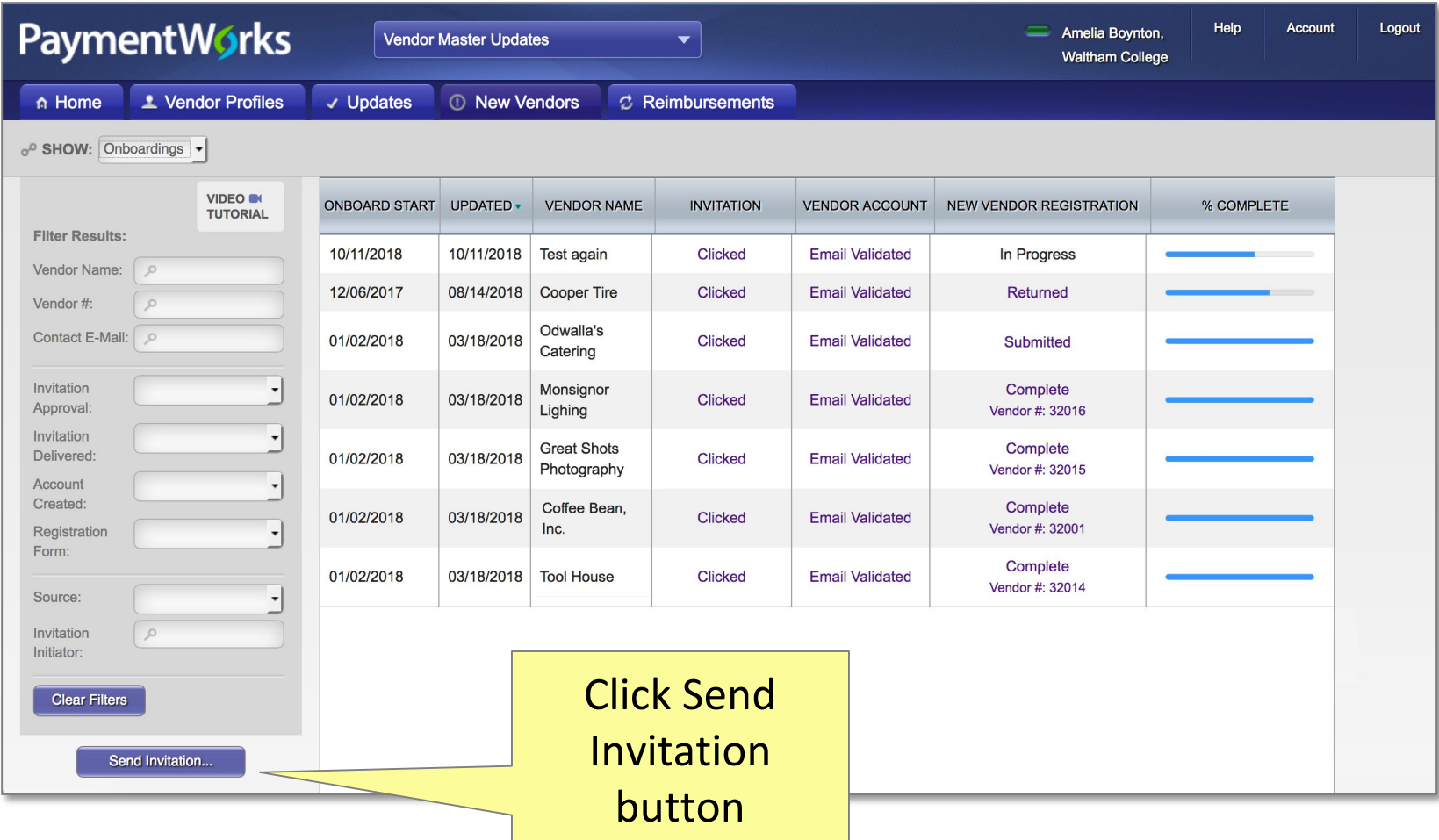

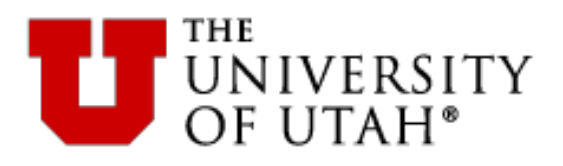

## **Invite New Vendor**

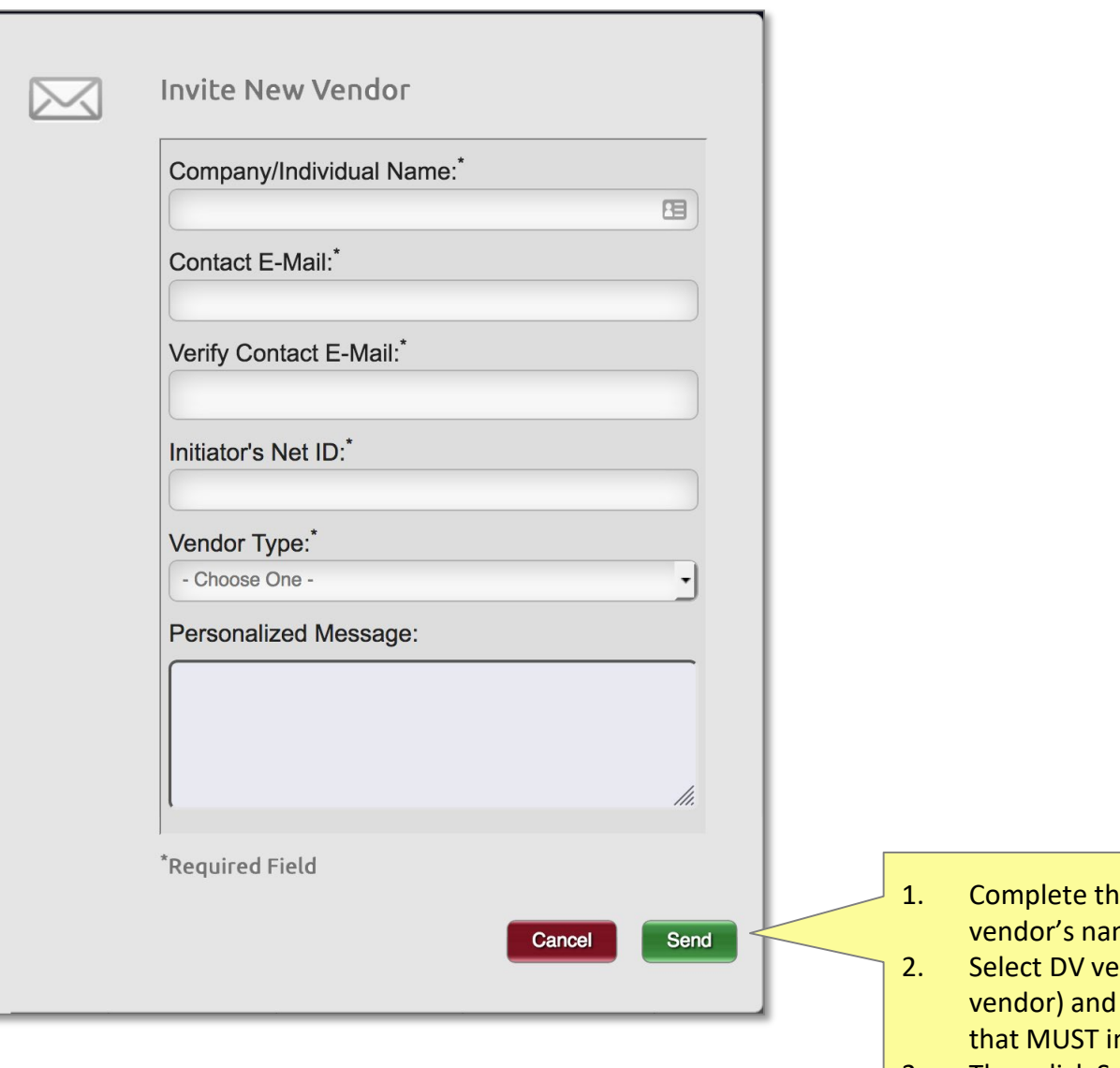

e invitation with the me, email and your Net ID

ndor type (do NOT select PO add a personal message nclude your phone number

9

3. Then click Send

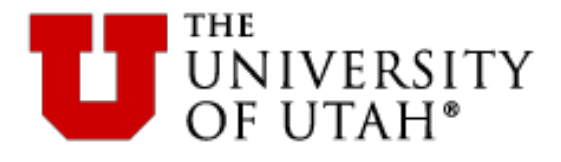

### The Vendor begins registration via their invitation email link

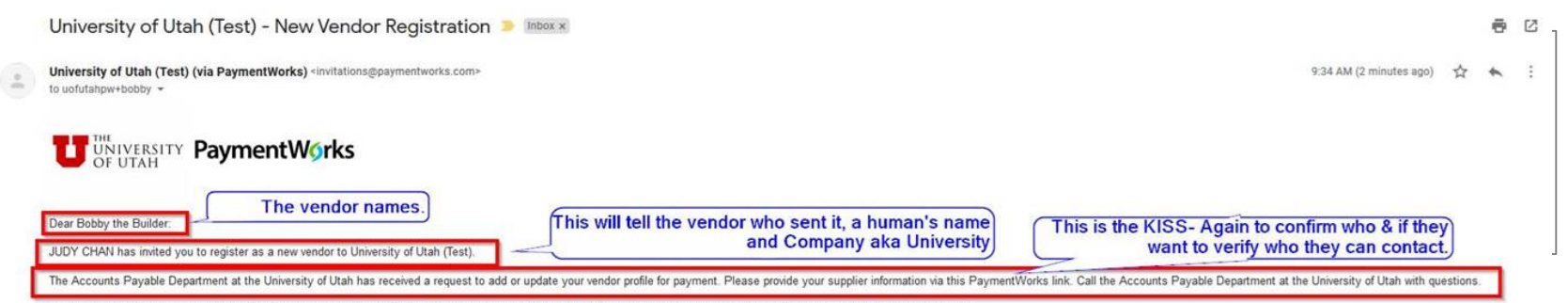

In order for University of Utah (Test) to establish you or your company as a payee or vendor, please click here to register on PaymentWorks, University of Utah (Test)'s supplier portal.

Before you begin the registration process, be sure to have the following information available:

- 1. A valid tax ID (either an EIN or SSN)
- 2. If you wish to receive electronic (ACH) payments, you will need a copy of a voided check or bank statement.

If you have questions regarding billing, invoices, or payments, please contact University of Utah (Test) directly.

If you have questions regarding the PaymentWorks platform or specific aspects of the registration process, please email support@paymentworks.com.

Thank you for your support.

Sincerely,

University of Utah (Test)

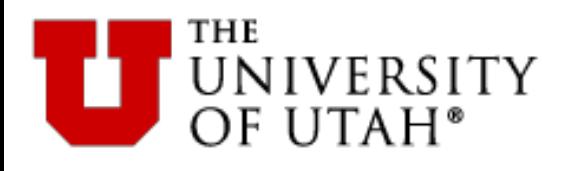

- Vendor will create an account through the link and follow the steps to register
- There is no charge to the vendor to register or use this tool

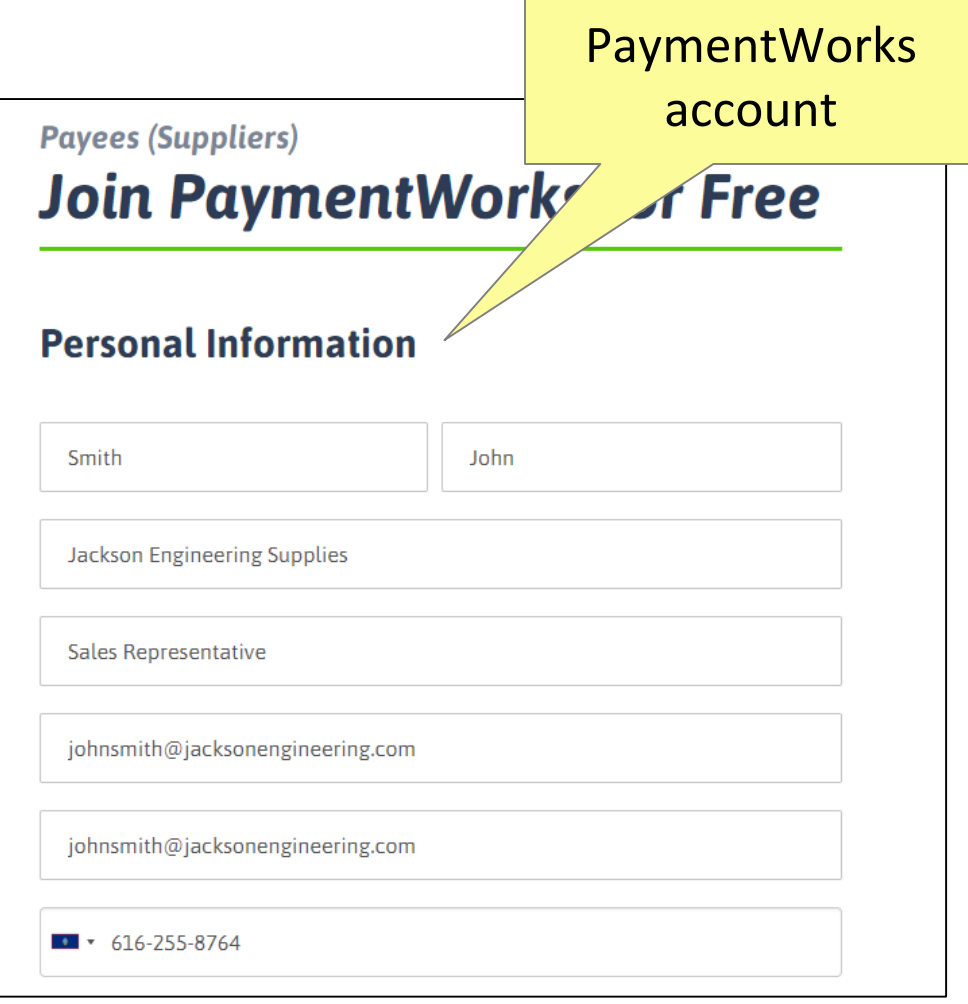

Vendor creates a

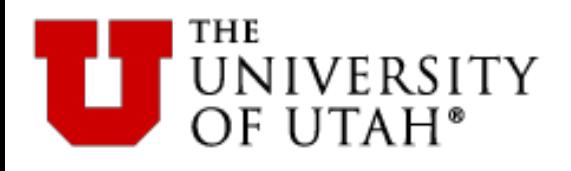

- Vendor completes the online application process
- The form is currently customized for all domestic ePR and PO vendors doing business with University of Utah

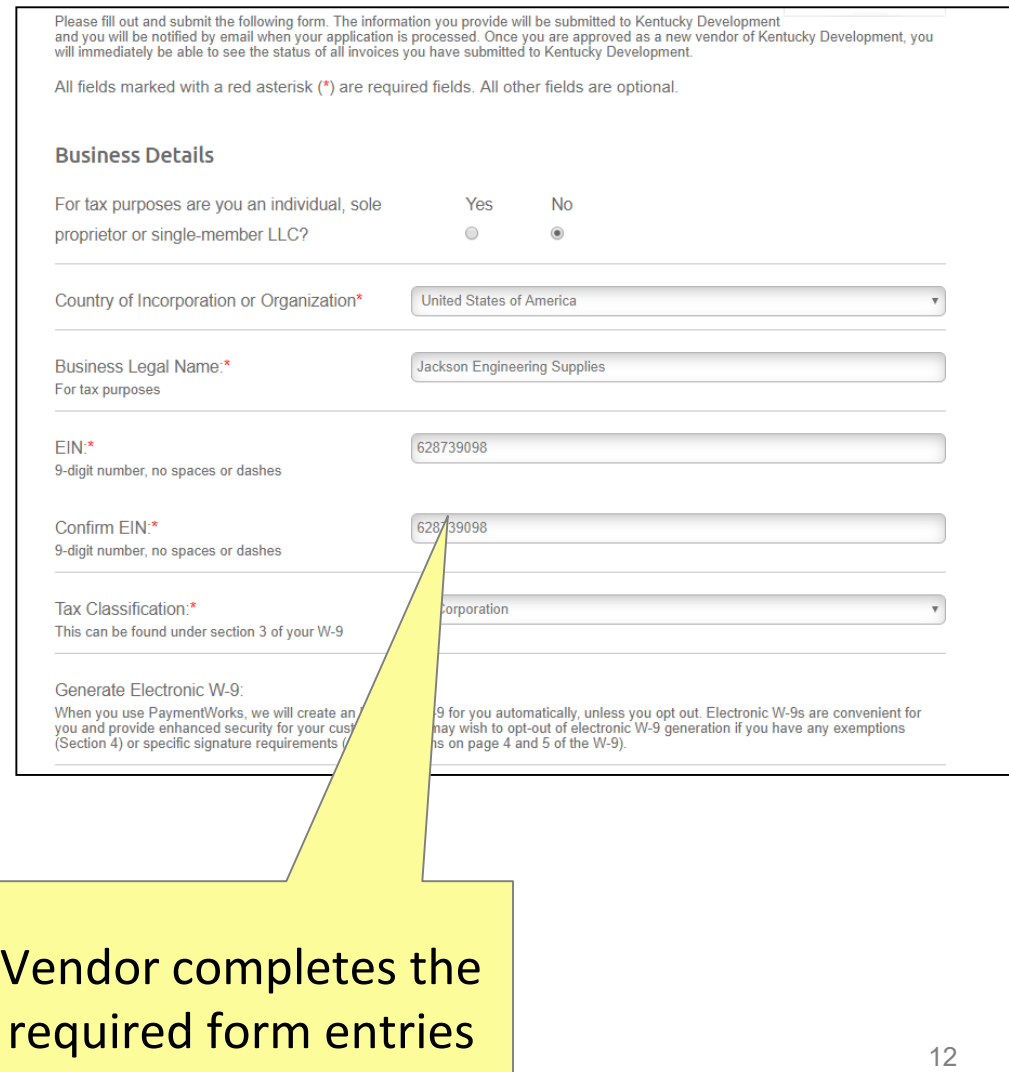

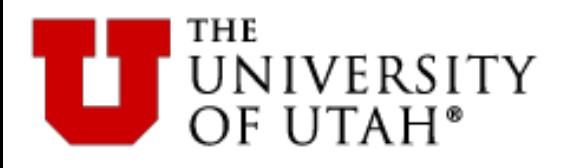

• The end user has a dashboard showing all his/ her vendor invitations with status updates.

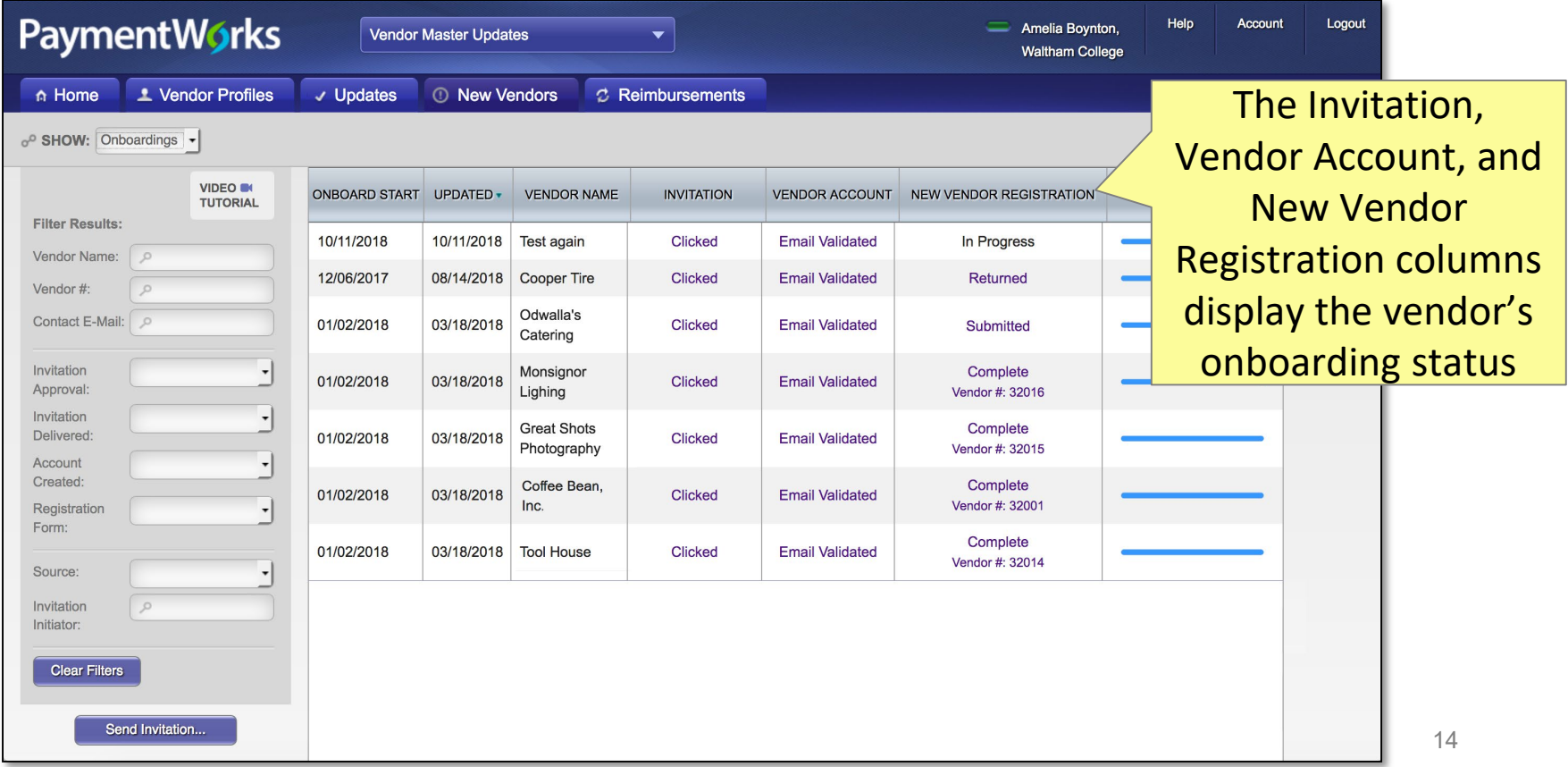

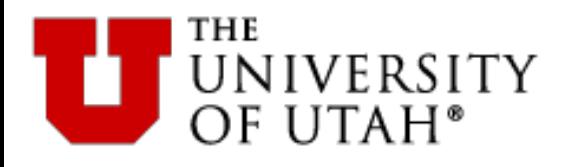

• When the vendor is fully registered, the University vendor number will appear in the PaymentWorks dashboard New Vendor

Registration column. When fully approved and

onboarded, the vendor number will appear in your dashboard.

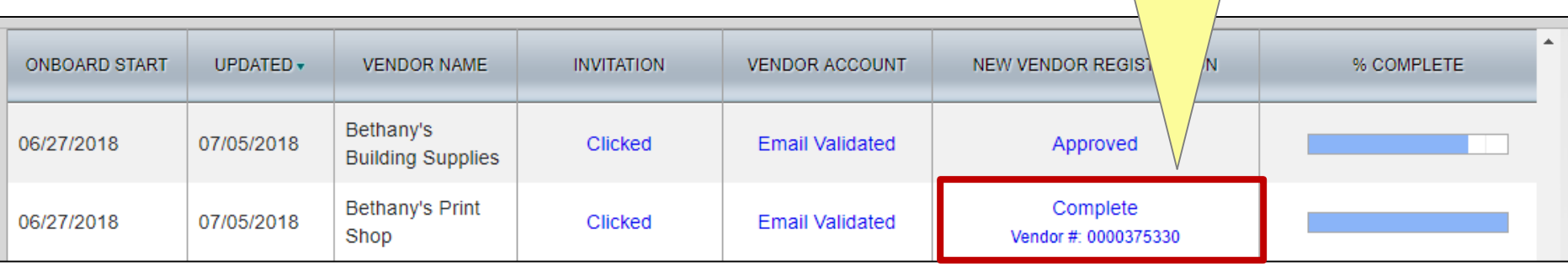

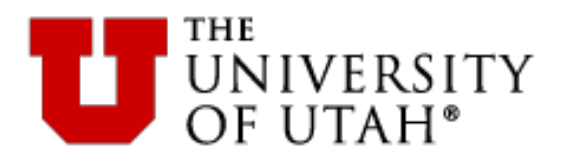

### Click the links at any time for more information for onboarding status

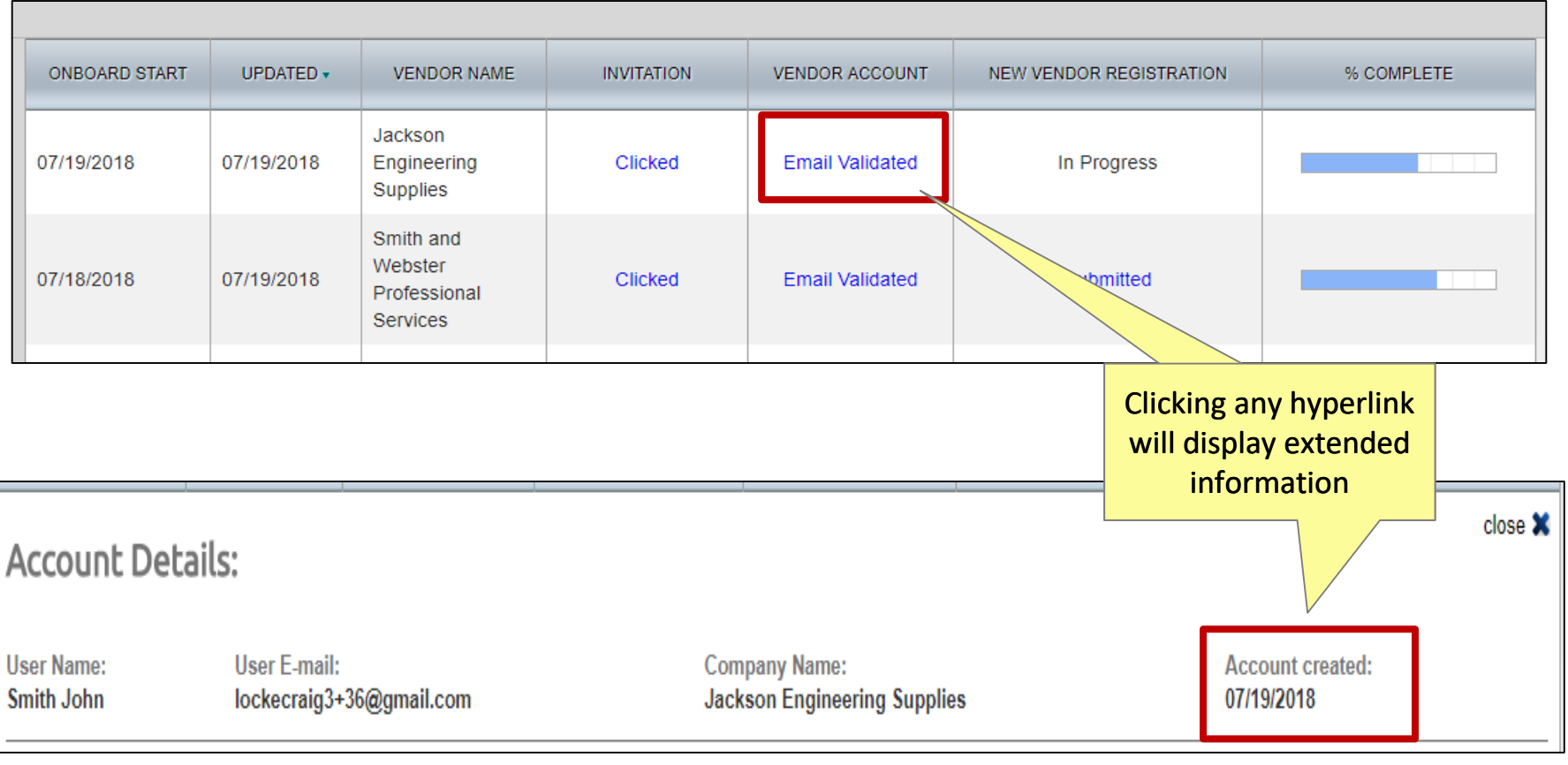

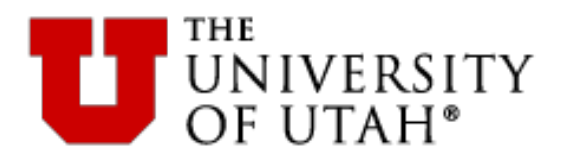

If you see a vendor has not submitted the registration form, you can resend the invitation. PaymentWorks also sends reminders automatically to vendors..

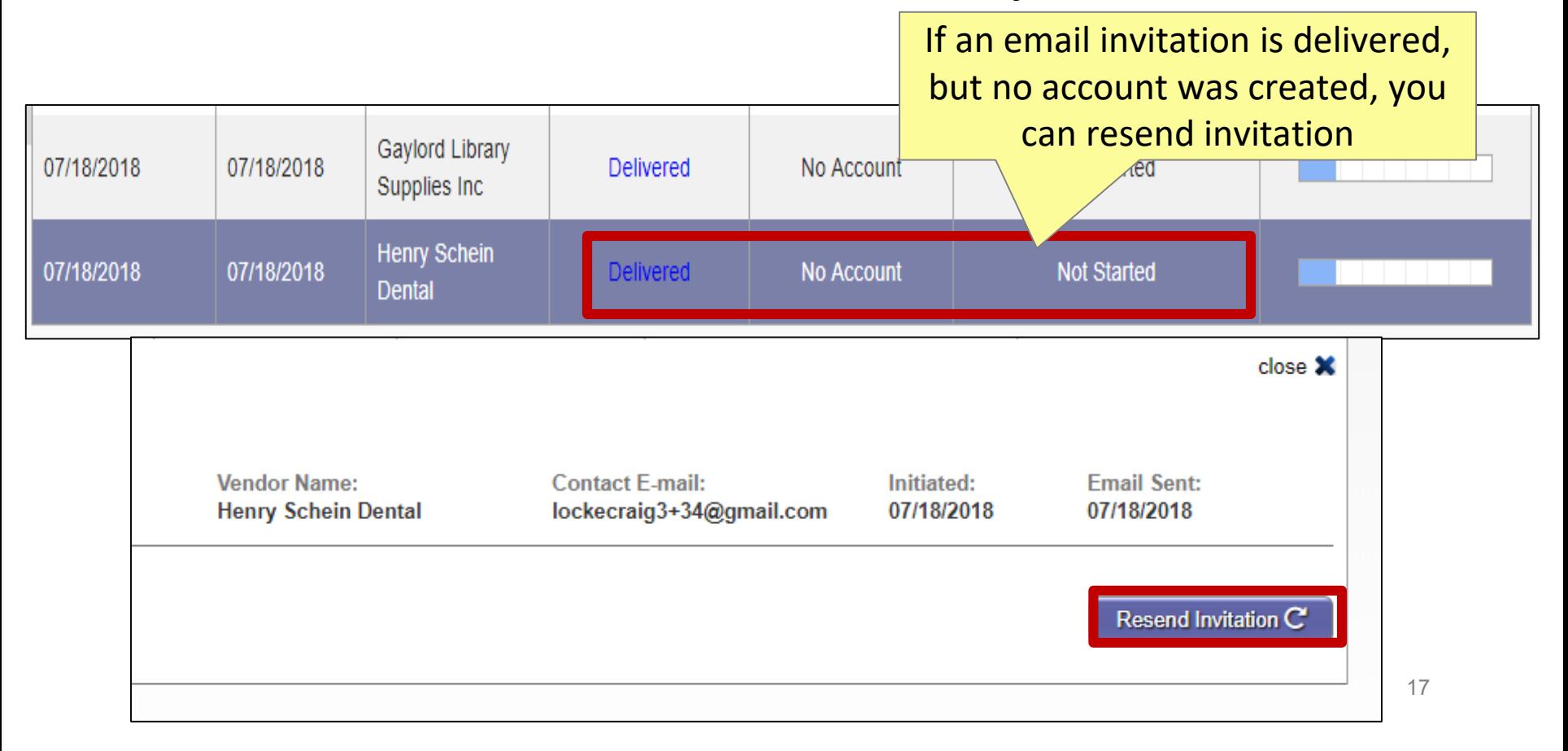

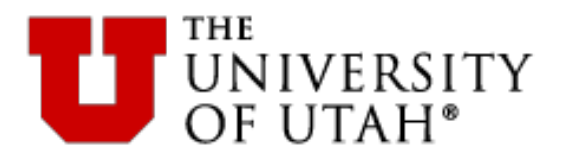

**Frequently Asked**  Frequently Asked Questions

**Question**: What is the main change for me as a purchasing employee with regard to PaymentWorks?

**Answer**: The main change is simply to use the PaymentWorks invitation process to request a new vendor rather than the Vendor Information Form or the paper-based vendor application.

**Question**: Will current vendors need invitations sent to them to be reloaded into PaymentWorks?

**Answer**: No, all vendor numbers will remain in the University's PeopleSoft data file; only new vendor registrations need invitations sent to them.

**Question**: How will vendor updates be managed?

**Answer**: A new vendor onboarded through PaymentWorks will have the ability to update its own information through the PaymentWorks account. The vendor reviewer in Vendor Management will update the PeopleSoft vendor database, until such time as this feature is automated. 18

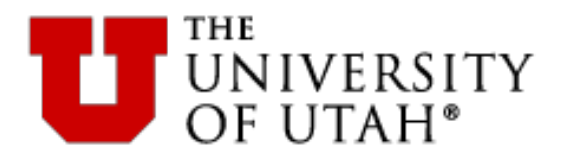

**Frequently Asked Questions** 

**Question**: Who should I contact if I, or my vendor, has a problem?

**Answer**: If you or your vendor has a problem with the form or using PaymentWorks, you should contact [support@paymentworks.com](mailto:support@paymentworks.com). If the vendor has questions about the payment, the vendor should contact the person who sent the invitation. If there is some other type of issue, the vendor initiator should call the Purchasing Helpline at 801-581-7241 and ask for Vendor Management Team assistance.

**Question**: What if the vendor has a tax-related question?

**Answer**: You should refer the vendor to its own tax professional. We should not be responding to these questions as we are not tax experts. Alternately, you may contact the Tax Office.

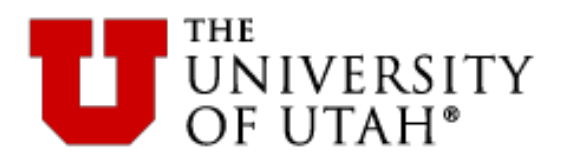

- Questions for vendor onboarding can be sent to vendor@purchasing.utah.edu.
- Support for Supplier questions is provided by PaymentWorks. Suppliers may contact support@paymentworks.com for assistance.

# PaymentWorks

BUILDING TRUST IN SUPPLIER RELATIONSHIPS

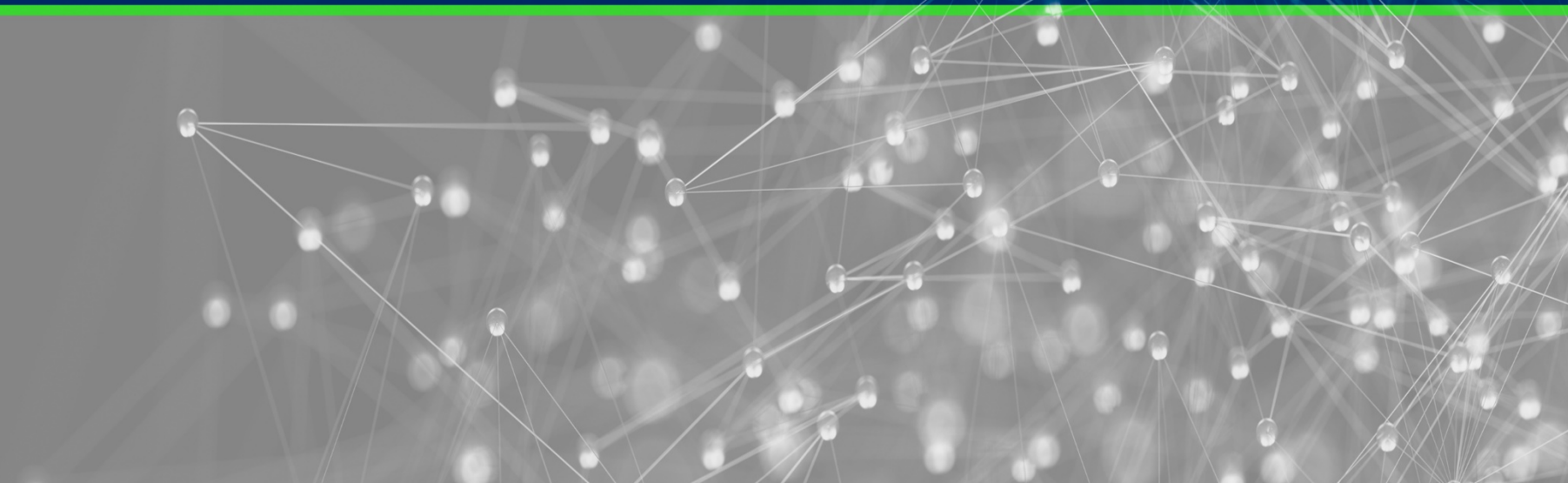